# iPA 対策のしおり シリース (7)

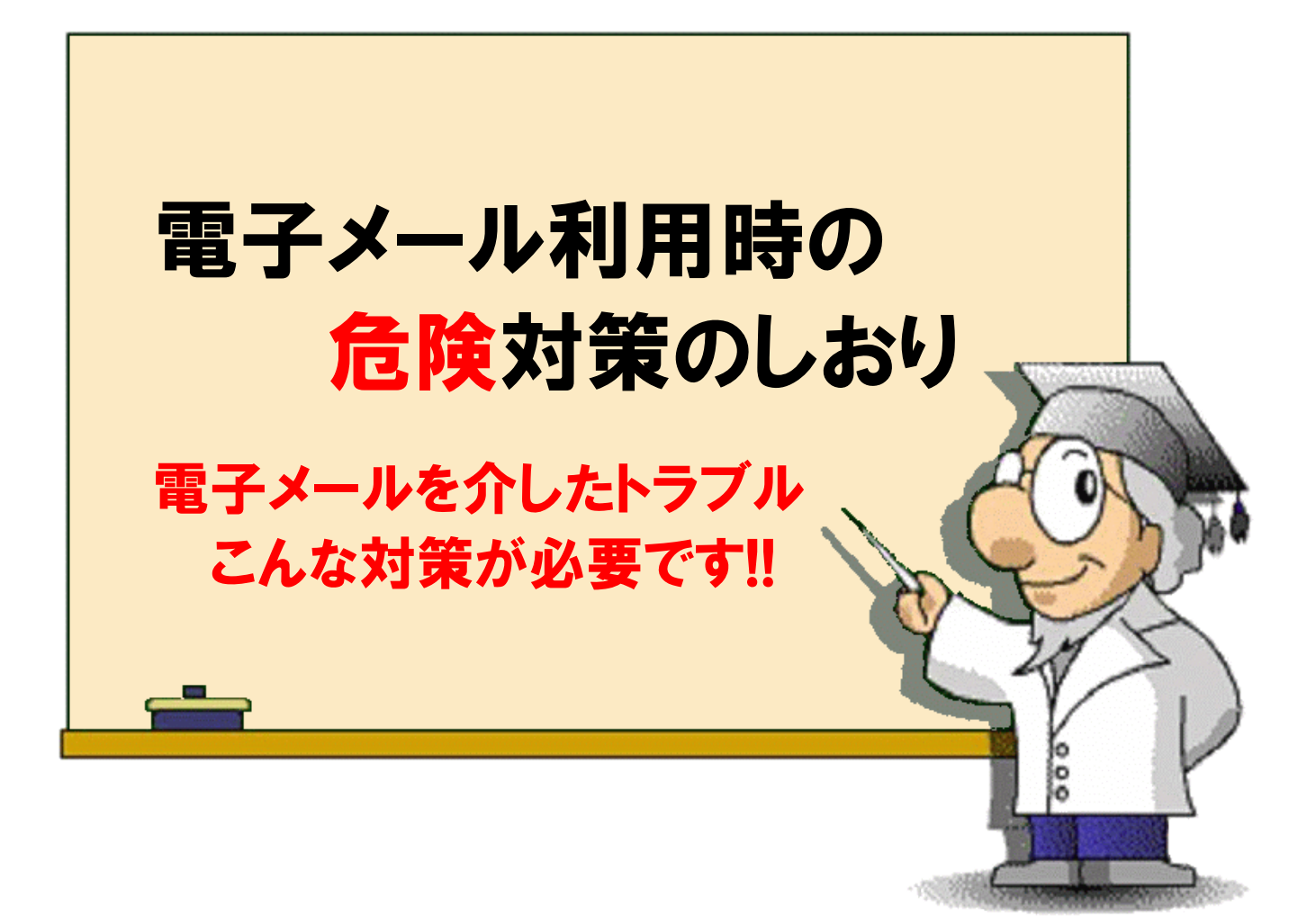

# 独立行政法人情報処理推進機構 **IPA** セキュリティセンター

http://www.ipa.go.jp/security/

2012年6月8日 第4版

### はじめに

電子メールは企業活動のみならず、個人利用においてもなくてはならないものに なっています。ウイルス対策ソフトやスパムメールフィルタリングソフトの普及により、 電子メールを介したコンピュータウイルスや、迷惑(スパム)メールに対する対策は、 効果的に実施されています。ところが、最近では、電子メールの扱いが不適切なた めに発生する情報漏えい事故や、標的型攻撃(後述)による不審メールの安易な 扱いによるウイルス感染や情報漏えいが発生しています。特に、企業活動におい ては、これらの問題が、企業の信用問題にまで発展する場合もあります。

こういった問題に対処するためには、電子メールを扱う側でのセキュリティ意識 の向上および基本的な対策が重要になっています。

本対策のしおりでは、以下の内容について解説します。

- 電子メールの誤送信防止のために
	- 誤送信防止のためのメーラーの設定
	- メールの暗号化(添付ファイルの暗号化)
- コンピュータウイルスや標的型攻撃から身を守るために
	- メーラーのセキュアな設定
	- 標的型攻撃
	- > 不審な電子メールの取り扱い

<u> 좋습ㅋ 葉스 리 로스 리 로스 - 로스 리 로스 리 로</u>스 - 로스 -

本しおりは、電子メールを安全に利用するためにメールを読み書きするア プリケーション(メーラー)のセキュリティ強化について記述していますが、情 報のベースが Microsoft 社の Outlook Express (2003)となっています。

最近では、各種のメーラーやWebメール(アプリケーション)も多く利用され るようになっています。それぞれのアプリケーションでのセキュリティ強化が 効果的ですが、本しおりの内容を基本に、各自でアプリケーション(メーラー) のセキュリティ強化を実施することをお勧めします。

なお、以前の版ではメールのプレビュー機能については抑止すべきとして いましたが、最近では抑止すべき原因となるメーラーの脆弱性も見つかって いないので削除しました。ご理解ください。

### 1. 電子メールの誤送信防止のために

電子メールの誤送信による主な情報漏えい事故は、以下に示す事例が多いよう です。

#### 宛先間違いにより発生する事故

### 同報メール\*1の送信方法の誤りによるメールアドレス漏えい事故

\*1) 同報メールとは、まったく同じ内容の電子メールを、複数の受信者に対して一斉に送信す るメールのことです。

前者については、電子メール利用者の不注意が原因である場合が多いようです が、後者は電子メールの扱いに関する不慣れが原因となる場合が多いようです。 どちらの場合も、電子メールの宛先に関する問題であり、利用者が注意すれば防 げる問題です。

#### 電子メール送信前に、宛先や内容、添付ファイル有無の再確認を行う

- TO、CC および BCC の使い方を理解する(ルール化する)
- さらに、問題の発生を少なくするためにメールを暗号化する

こういった対策が効果的です。

### 電子メール送信前の宛先などの再確認

#### ■ Microsoft 社の Outlook Express の場合

例えば、Microsoft 社の Outlook Express を例にとって解説します。

電子メールを作成し、メール作成画面で送信ボタンを押下すると、即送信される のが一般的な(初期)設定です。送信ボタンを押下する前に、宛先の再確認をする ことが推奨されますが、心配な方は図1の設定をすることで、宛先の再確認にさら なるチャンスが生まれます。

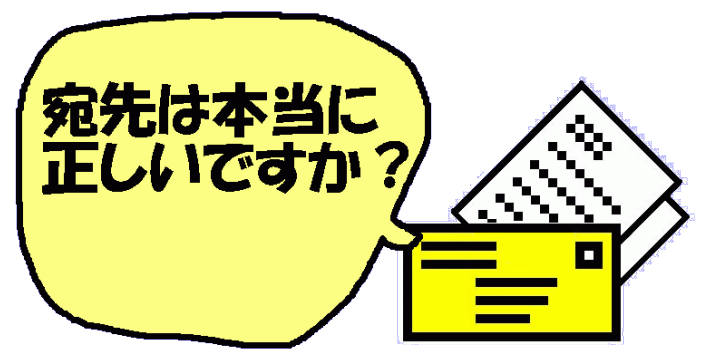

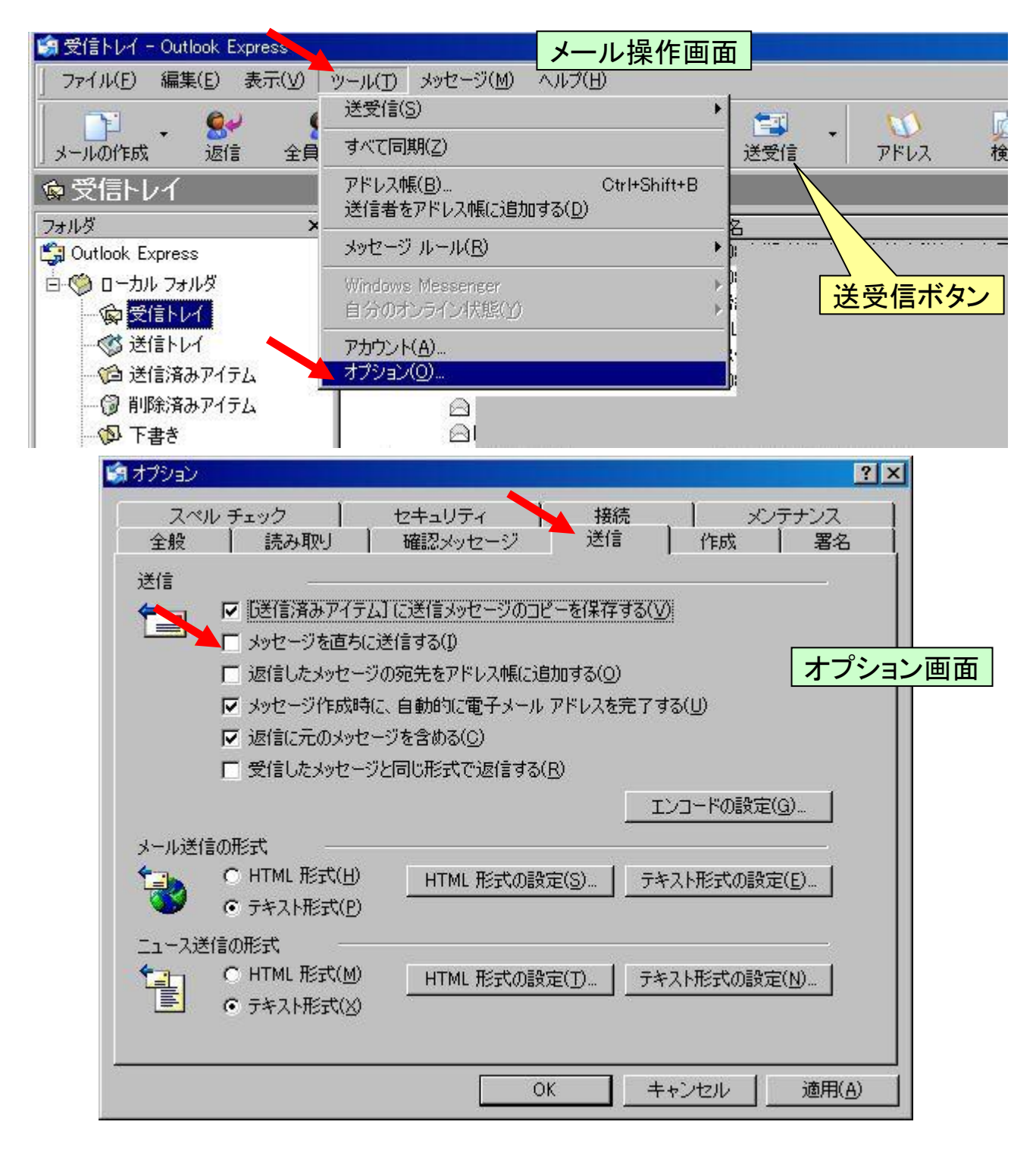

#### 図1 宛先再確認のためのオプション設定

メール操作画面のツール→オプション→送信タブの「メッセージを直ちに送信す る」のチェックをはずします(初期値はチェックされています)→OK ボタン(あるいは 適用ボタン)。この設定により、メール作成画面で送信ボタンを押下しても、メール は即時送信されずに送信トレイに格納されます。つまり、送信トレイ上でメールの内 容(宛先を含む)を再確認できることになります。

実際のメール送信は、メール操作画面の送受信ボタンを押下することで実施さ れます。

#### ■ Mozilla 社の Thunderbird の場合

Mozilla社のThunderbirdの場合は、本体機能(設定)に即時送信を抑止するもの はありませんが、送信前に内容の確認を促すアドオン\*2が複数存在します。これら のアドオンを利用することで、送信前に宛先などの内容確認ができるので、再確認 のチャンスが生まれます(アドオンの利用は自己責任となります)。

\*2) アドオンとは、ソフトウェアに追加できる拡張機能のことです。Mozilla 社の Thunderbird は OSS(オープンソースソフトウェア)のため、多くの開発者によるアドオンが充実しています。

アドオンの例:

Check and Send : https://addons.mozilla.org/ja/thunderbird/addon/2281 Confirm-Address : https://addons.mozilla.org/ja/thunderbird/addon/5582 など

### TO、CC および BCC の使い方

電子メールでの宛先指定には、TO 指定、CC 指定および BCC 指定があります。 これも、Microsoft 社の Outlook Express を例にとって解説します。

TO による宛先指定は、電子メールの主宛先を指定するのが一般的です。特定 の一人の宛先を指定する場合は、この TO 指定(Outlook Express では TO とは呼 ばず、宛先と呼んでいます)を使います。

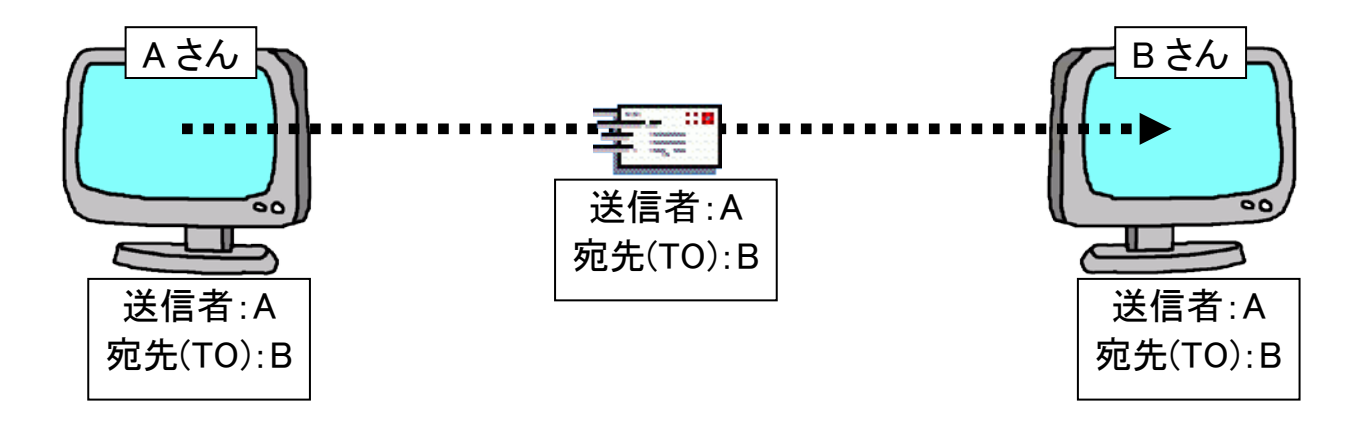

CC(カーボン・コピー)による宛先指定は、同一の電子メールを複数の宛先に同 時に送信(同報メール)する場合に利用します。例えば、同じ企業内の複数の社員 宛に、同じ内容の電子メールをそれぞれ送信するのは面倒なので、このCC指定で 複数の社員を指定することで、同じ内容の電子メールを一度で送信することができ ます。すべての送信先を TO に指定することもできますが、電子メールを送受信す

るメールサーバあるいはメールプロバイダーによっては宛先(TO/CC)の数に制限 がある場合があるので注意してください。

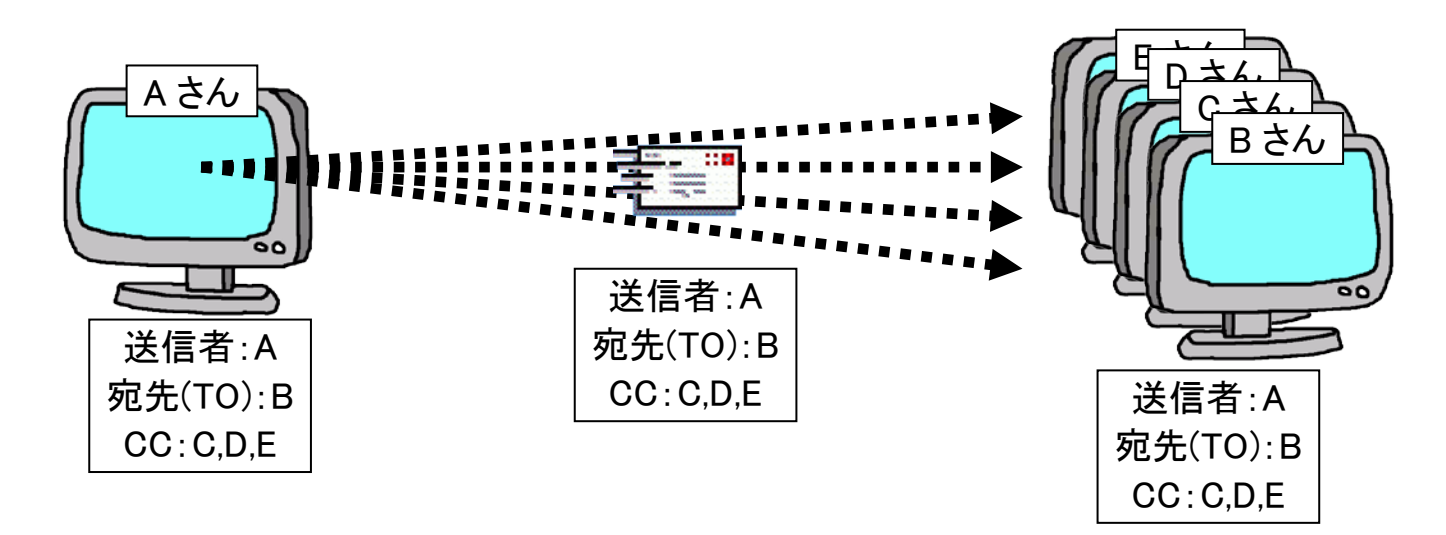

ここで、注意すべきは、B さん、C さん、D さん、E さんにはまったく同じ内容で、B さん宛ての電子メールを、C さん、D さん、E さんにも送信したことが、B さん、C さん、 D さん、Eさんすべてに分かるようになっていることです(TO を Bさんにした理由は、 Bさんが主宛先のためですが、TO 指定をしないとOutlook Express 上で宛先なしと なるのでウイルスメールや迷惑メールと誤解されないために主宛先である誰かを 指定[複数指定も OK]します)。

このケースで、B さん、C さん、D さん、E さんが、それぞれお互いを知らない場合 は、このような電子メールを送られると戸惑うことになります。C さんは A さんを除く 他の人にメールアドレスを知られたくないかもしれません。結果的に、この場合はメ ールアドレスの漏えい(個人情報の漏えい)となってしまいます。

そこで BCC(ブラインド・カーボン・コピー)による宛先指定が有効になります。

BCC による宛先指定は、同一の電子メールを複数の宛先に同時に送信(同報メ ール)する場合に利用します。例えば、複数の顧客宛に、同じ内容の電子メールを それぞれ送信するのは面倒なので、この BCC 指定で複数の顧客を指定することで、 同じ内容の電子メールを一度で送信することができます。

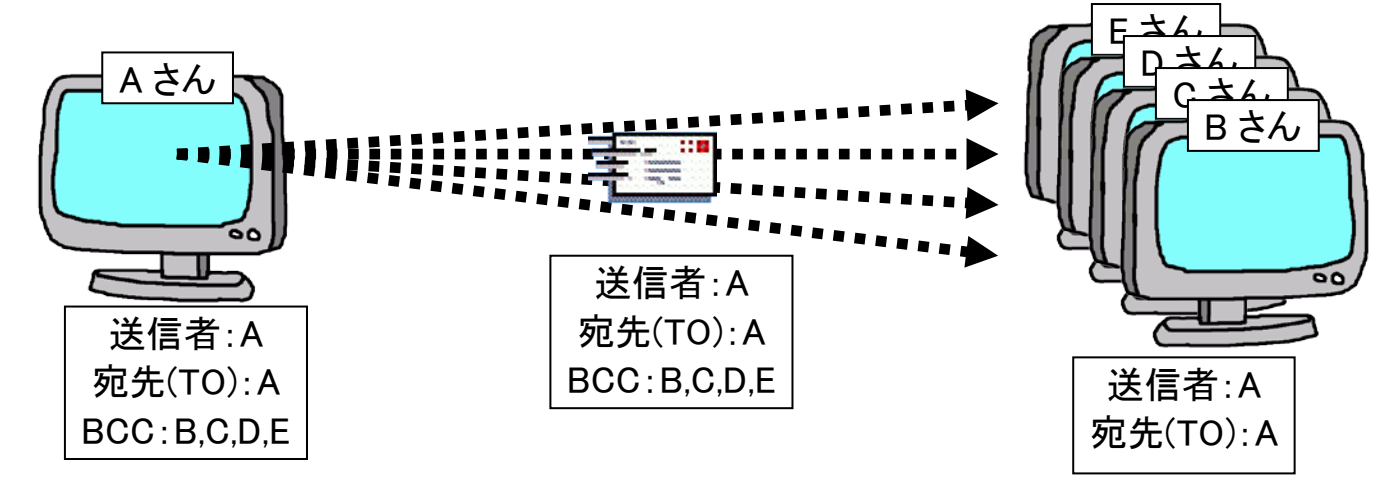

この場合は、B さん、C さん、D さん、E さんには、宛先 A さんの電子メールが送 信されます。B さん、C さん、D さん、E さんには、この電子メールの宛先が自分以外 にもあることは通知されません(自分宛なのかも通知されません)。

少なくとも本当の宛先となったメールアドレスが、他の受信者に通知されないの で、本文や添付ファイルの内容を除いて、前述のような宛先指定による個人情報 漏えいとなることはありません。

宛先(TO)に送信者自身を指定しているのは、CC を使用する場合と同じ理由 (TO 指定をしないと Outlook Express 上で宛先なしとなるのでウイルスメールや迷 惑メールと誤解されることがあります)です。宛先(TO)、CC、BCC を指定する場合 は、宛先情報(メールアドレス)が必須だからです。

ちょっと裏ワザになりますが、宛先(TO)を自分自身にするのであれば、自分自身 のメールアドレスをアドレス帳に登録して表示名を工夫すると、明示的な宛先表示 にすることができます。例えば、表示名:"BCC による同報メール"など。

#### (注意 1) BCC が使えない?

Outlook Express で一度も BCC を使ったことがない場合、あるいは Outlook Express を初期状態でお使いの場合は、メッセージ作成画面において BCC を入力 する入力欄が表示されていません。BCC 入力域を表示するには、[メッセージ作成 画面]で「表示」→「すべてのヘッダー」にチェックを入れてください。

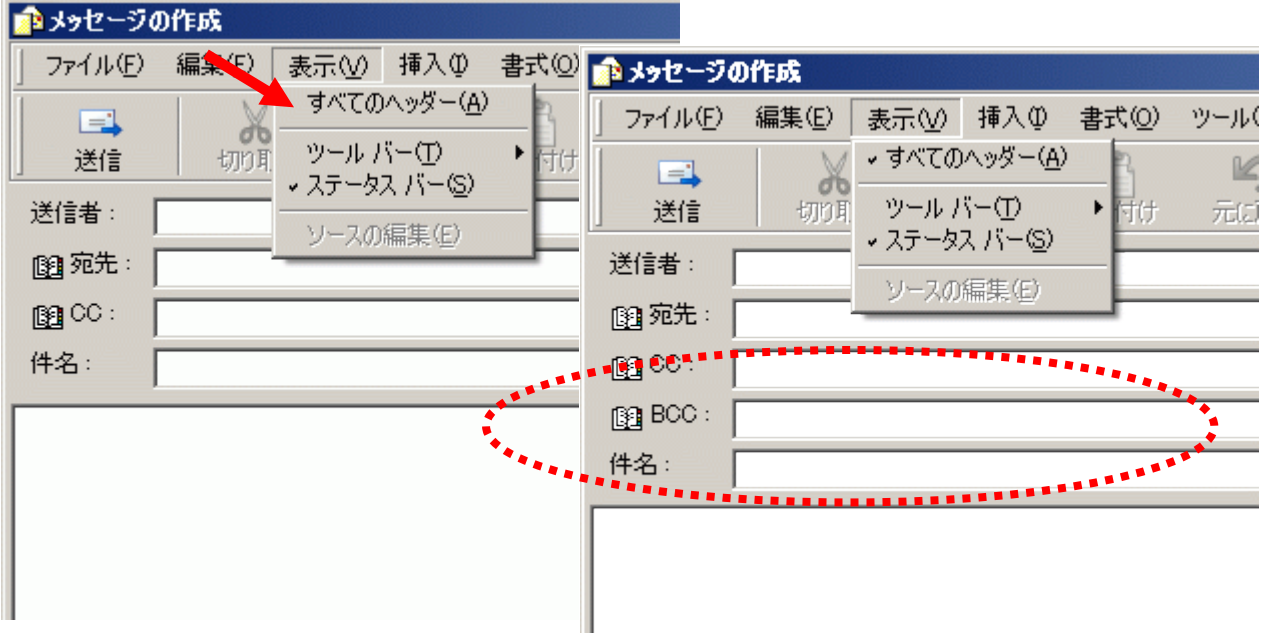

図 2 Outlook Express での BCC 入力域の表示

### (注意 2) 送信済みフォルダのメールを見ても BCC の内容が見えない?

送信済みフォルダにある BCC を利用したメールを開いても BCC の内容は表示さ れません。BCC に指定したメールアドレスを確認したい場合は、[メール表示画面] で「ファイル」→「プロパティ」→「プロパティ画面]の手順にしたがって操作してくださ い。ただし、プロパティ画面あるいはメッセージのソース画面で表示できる内容は、 Base64 エンコード(符号化)されたものです。したがって、英語表記の部分(例えば メールアドレス部分)は読めますが、日本語表示の部分はデコード(復号)しないと 読めません(どうしても日本語表示部分を見たい場合、デコードには圧縮・解凍ツー ルが利用できます)。

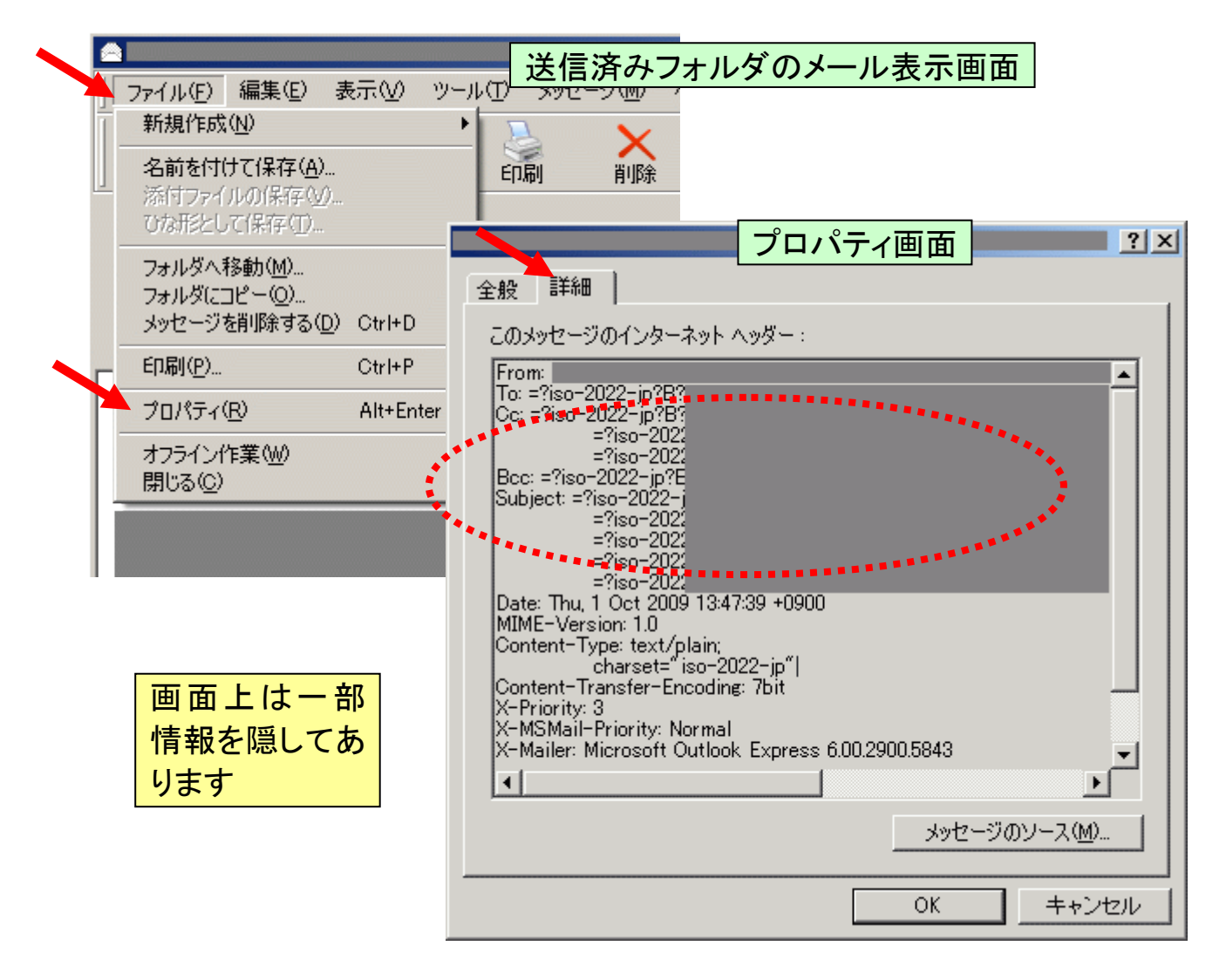

図 3 Outlook Express での送信済みメールの BCC 内容の確認

### ▼ メールの暗号化あるいは添付ファイルの暗号化

電子メールを安全に送受信するために、メールの本文や添付ファイルを暗号化 することができます。

メール本文および添付ファイルを暗号化するには、暗号化のための専用ソフト (PGP\*3など)や環境(暗号鍵)が必要となります。お手軽な方法として、添付ファイ ルのみをファイル暗号化ソフトやドキュメント作成ソフトに付属した暗号化機能、あ るいは圧縮・解凍ソフトの暗号化機能によって暗号化する(パスワード保護する)こ とも効果的です。

\*3) PGP(Pretty Good Privacy)とは、アメリカの Philip R. Zimmermann を中心とした開発チー ムによって作られた暗号化ソフトで、世界的に標準化されているものです。

#### ■ 公開鍵\*4を利用した暗号メール(高度な方法)

メールの宛先(受信者)が暗号化のための公開鍵 を公開している場合は、その公開鍵を利用してメー ルを暗号化します。公開鍵を公開している側にある 秘密鍵(公開鍵とペアのもの)がないと暗号メールは 復号できません。つまり、受信者以外はメールの内 容を見ることができないわけです。一般的には、 PGP 機能として無償で提供されるソフトウェアを利用

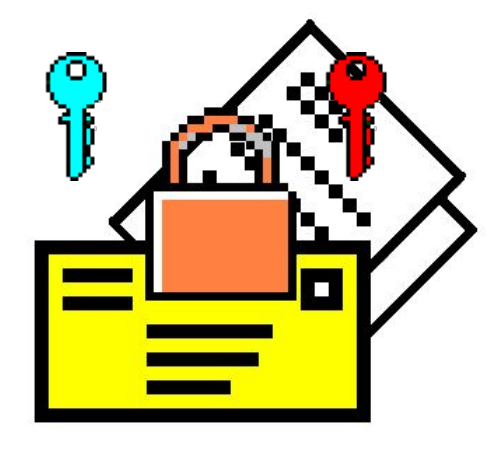

しますが、この方式を利用したメール暗号化ソフトも製品としてあります。

鍵管理が伴うので、あまり一般利用されていませんが、確実な方法であることは 間違いありません。

\*4) 公開鍵は暗号化のための鍵となるもので、ペアとして生成された秘密鍵とセットで利用さ れます。公開鍵で暗号化したものはペアとなる秘密鍵でしか復号できません。

#### ■ パスワード(共通鍵)を利用した暗号メール

電子メールの送信側と受信側が、暗号化のための 同じ鍵(パスワード)を持っていれば、そのパスワード を利用して暗号化したメールをやり取りできます。一 般的には暗号化の際に自動的に共通鍵とパスワード 生成する方式のメール暗号化ソフトも市販されていま すので、こういったものを利用することもできます。

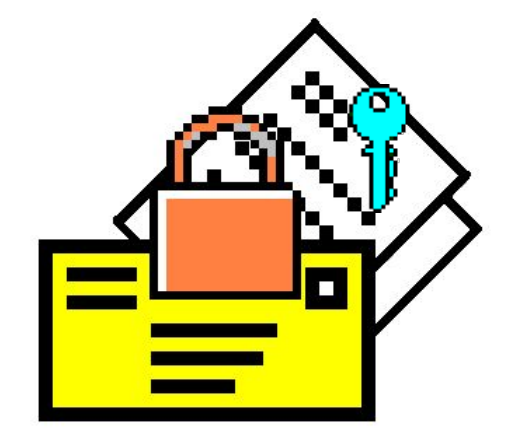

#### ■ 添付ファイルのみ暗号化したメール

メールそのものの暗号化とはいえない方法ですが、添付ファイルとするドキュメ ントを事前に暗号化しておき、メール送信で添付する方法が、お手軽です。

復号のためのパスワード等は、別の通信手段を利用して相手に伝えることが重 要ですが、ドキュメントを暗号化する方法は、市販ソフトを利用したり、ドキュメント 作成ソフトウェア(Office 製品等)や圧縮・解凍ソフトが用意している暗号化(パスワ ード保護)処理を利用することができます。

この方法でも、重要な情報を誤送信したとしても、復号のためのパスワードがな ければ情報漏えいの被害を起こさないので、効果的です。

例えば、Microsoft 社の Office 2003 Word を利用しているならば、以下のように暗 号化することができます。

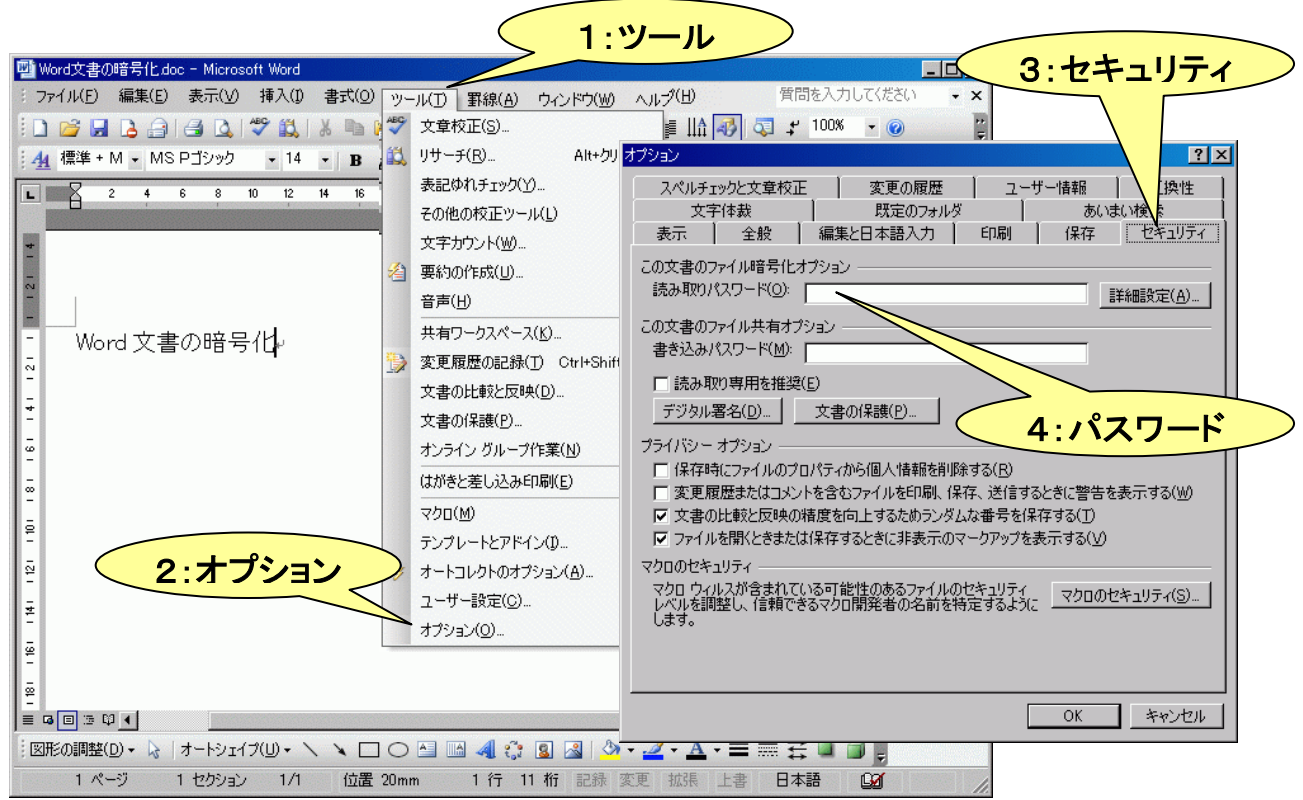

#### 図 4 Office 2003 Word でのファイル暗号化

また、Microsoft 社の Office 2007/2010 の Word を利用しているならば、以下のよ うに暗号化することができます。

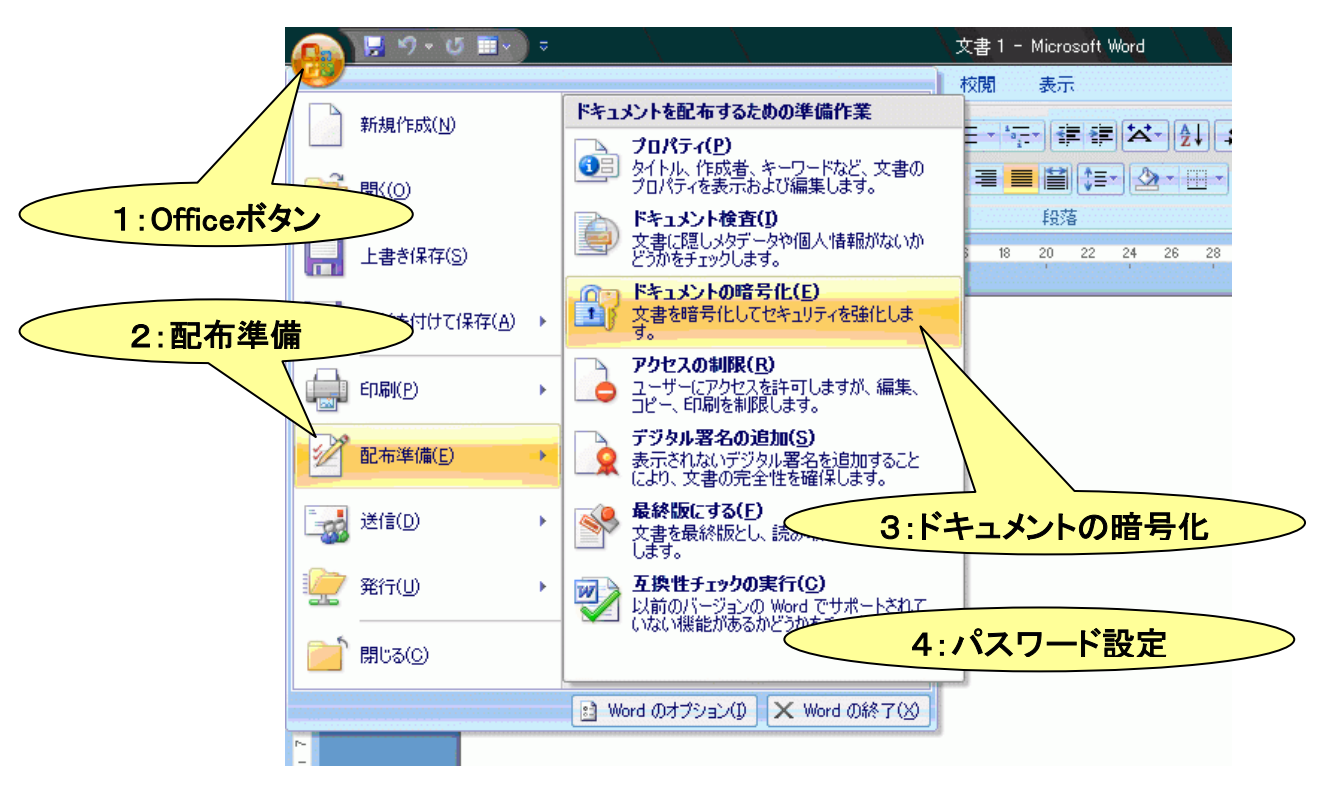

### 図 5 Office 2007 Word でのファイル暗号化

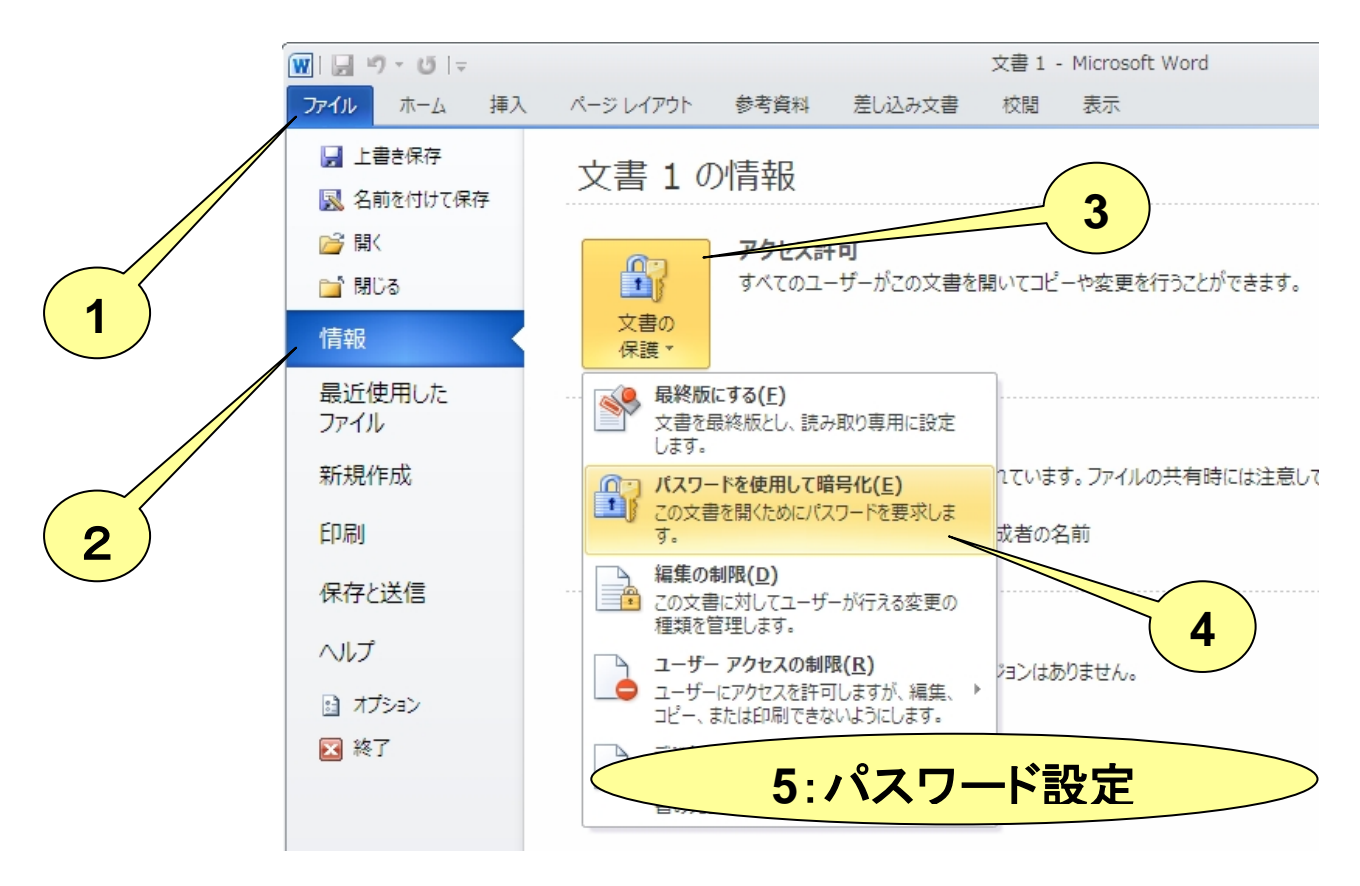

図 6 Office 2010 Word でのファイル暗号化

さらに、Windows OS を利用しているならば、Zip フォルダをパスワード保護する方 法(Zip フォルダ内のファイルをパスワード保護)もお手軽です。

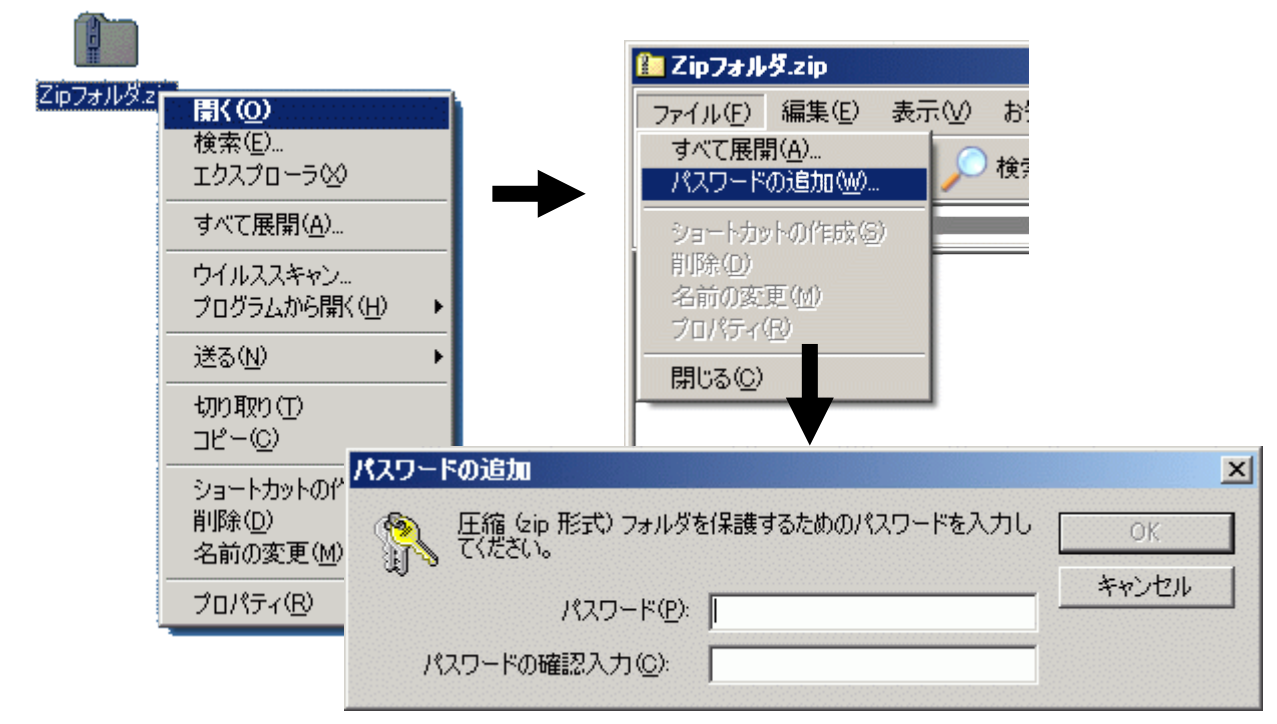

図 7 Zip フォルダ(フォルダ内のファイル)のパスワード保護

いずれの場合も、指定したパスワードを知らなければ、これらの文書ファイルや 圧縮ファイル(Zip フォルダ)内のファイルを開くことができません。

電子メールの暗号化は、誤送信防止のためというよりは、誤送信してしまった場 合の防衛策となりますが、セキュリティ上は、電子メールや通信の盗聴などの不正 アクセス対策にもなりますので、普段からいろいろ試しておくことが良いかもしれま せん。

さらに、ドキュメントや圧縮フォルダの暗号化(パスワード保護)は、電子メールの 送受信のためだけでなく、ご自身のコンピュータ上の情報を守るための手段にもな ります。お試しください。

# 2. Microsoft 社の Outlook Express のセキュアな設定

電子メールを安全に利用するために、Microsoft社のOutlook Express を例にして、 セキュアなオプション等の設定について解説します。また、Outlook Express は電子 メールの内容を表示する際に、Internet Explorer の表示機能(エンジン)を使います。 したがって、Internet Explorer のセキュリティ設定も強化することをお勧めします。

対象となるのは、インターネットオプション→セキュリティタブ→制限付きサイトで、

このセキュリティゾ ーンのセキュリティ レベルを高にする ことです。関連項目 については、後述 の「図 10 セキュリ ティオプションの設 定」を参照してくださ い。

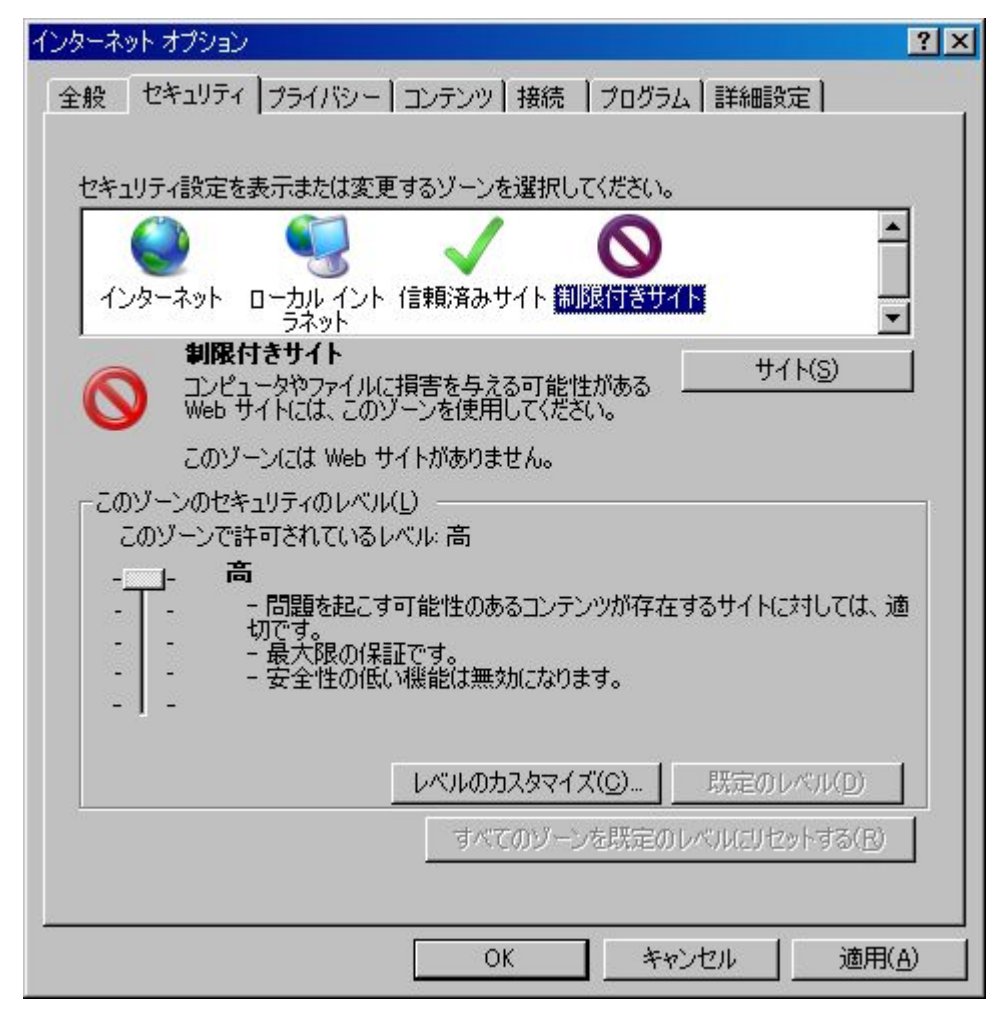

### 図 8 制限付きサイトのセキュリティレベルの設定

Outlook Express のオプション設定画面は、図 1 にも示してありますが、メール操 作画面のツール→オプション(図 9)の通りです。

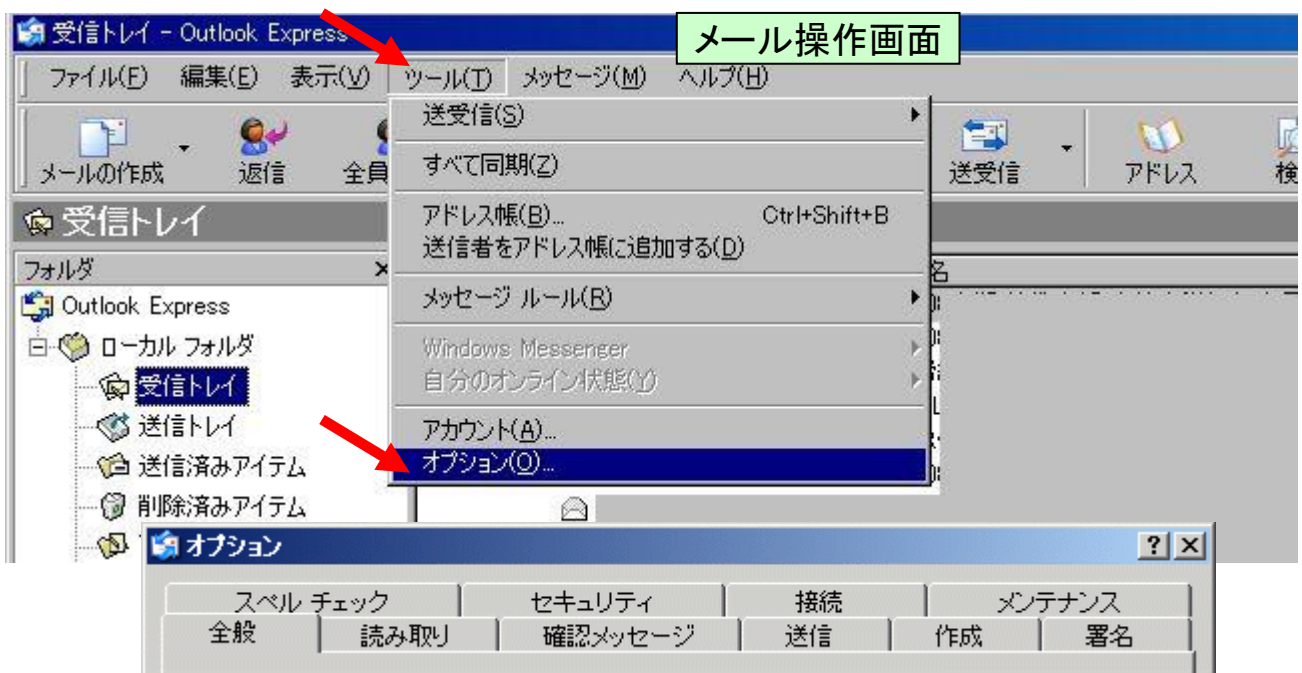

### 図 9 Outlook Express でのオプション設定画面の表示

オプション画面には複数のタブが用意されています(図 9)が、基本的なセキュア 設定が必要なタブは以下の通りです。

- セキュリティ(オプション)
- 読み取り(オプション)
- 送信(オプション)

### (1) セキュアな設定のあらまし

Outlook Express を使用する場合のセキュアな設定のあらましを以下に示しま す。

◆ テキスト形式の送受信

メール本文を HTML形式にすると、メールの見栄えは格段に向上します。とこ ろが、HTML 形式の場合は、メール本文中にスクリプトを仕掛けることができま す。このスクリプトが曲者で、悪意のあるスクリプトの場合は、メールを開いた際 に、受信者の意図しない不正な処理が実行される恐れがあります。この脅威を 少しでも緩和するために、メールの受信はテキスト形式で行う必要があります。 また、メールを送信する際に、受信者が同じ設定をしていれば、受信者にとって 安心できるテキスト形式で送信することがマナーと言えます。

スパムメールや広告メールでは、受信者の興味を引くために HTML 形式のも のが多いようです。また、Outlook Express には以前 HTML 形式のメールのプレ ビューや添付ファイルの処理で脆弱性があり、細工されたメールをプレビューし ただけで、ウイルスに感染した事例もあります。このような危険性を未然に回避 するためには、プレビュー機能を抑止するだけでなく、メールをテキスト形式で 送受信することが重要になります。

見栄えがどうしても必要な場合は、伝えたい情報をドキュメント化し、受信者 の同意の上、添付ファイル経由で行うことをお勧めします。

### (2) セキュリティオプション

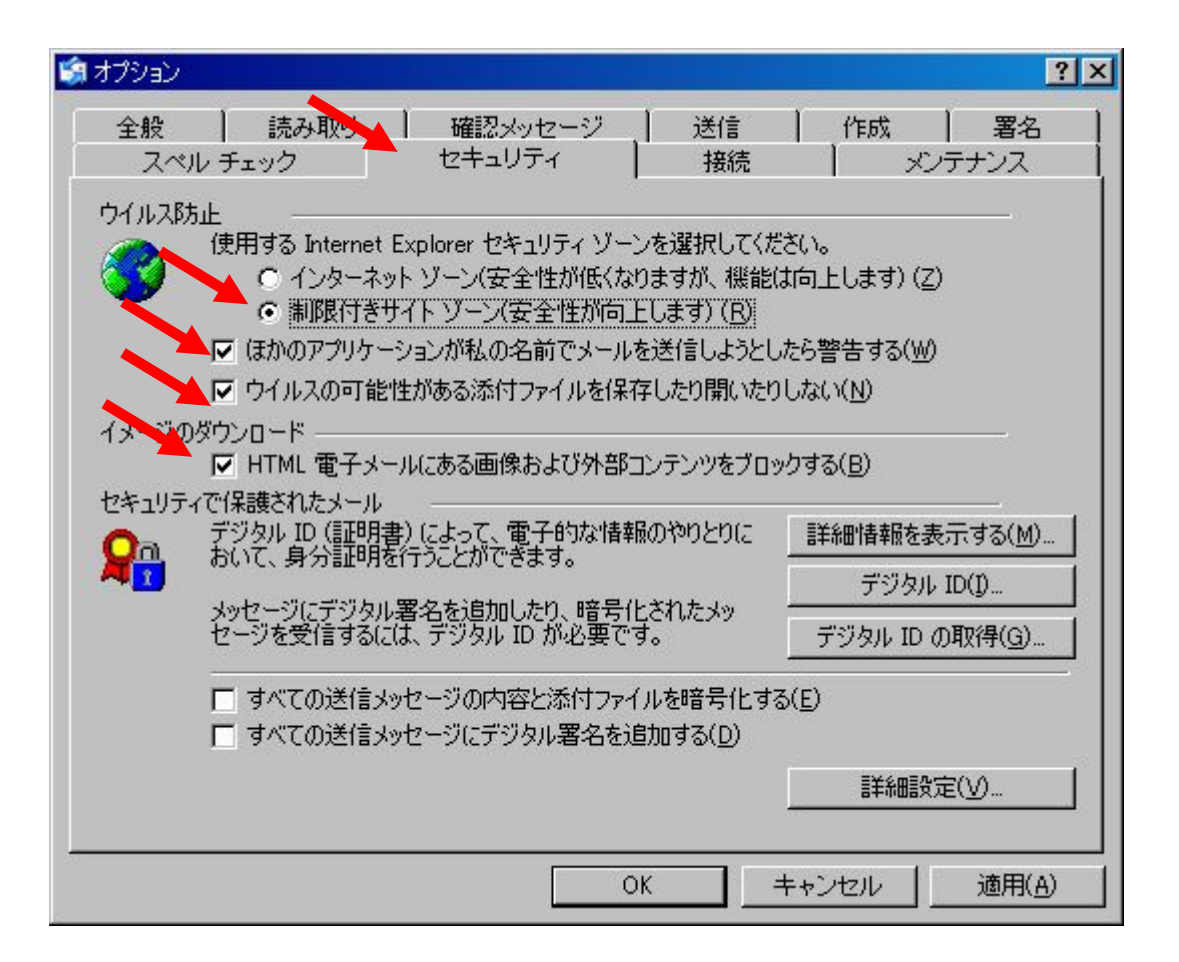

- 図 10 セキュリティオプションの設定
- ◆ セキュリティゾーンを選択は、『制限付きサイトゾーン』を選ぶ(詳細は後述)
- ◆『ほかのアプリケーションが私の名前でメールを送信しようとしたら警告する』 にチェック
- ◆ 『ウイルスの可能性がある添付ファイルを保存したり開いたりしない』にチェッ ク
- 『HTML 電子メールにある画像および外部コンテンツをブロックする』にチェ ック

(3) 読み取りオプション

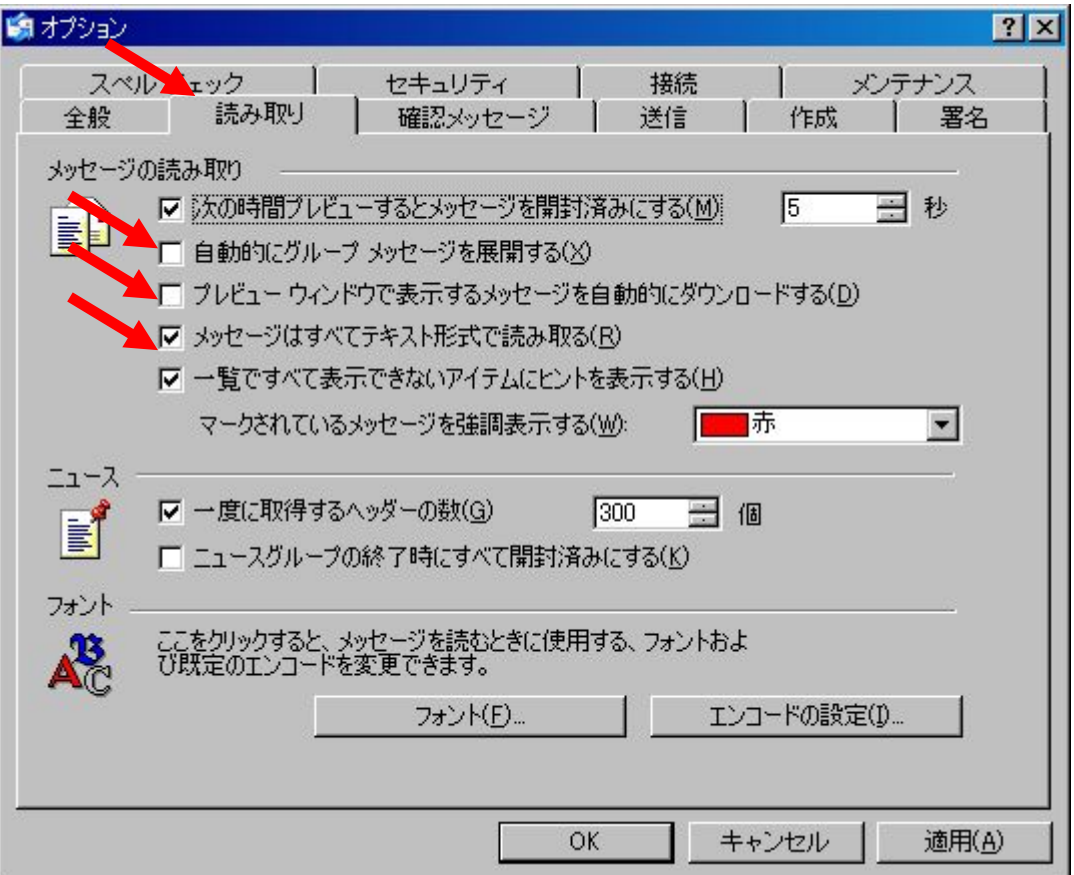

#### 図 11 読み取りオプションの設定

Outlook Express のプレビュー機能においては、セキュリティ上、以下の設定を外 しておきましょう。

- ◆『自動的にグループメッセージを展開する』のチェックは外す
- ◆『プレビューウィンドウで表示するメッセージを自動的にダウンロードする』の チェックは外す

また、メールの表示はテキスト形式が安全なので…

### ◆『メッセージはすべてテキスト形式で読み取る』にチェック

が有効です。

# (4) 送信オプション

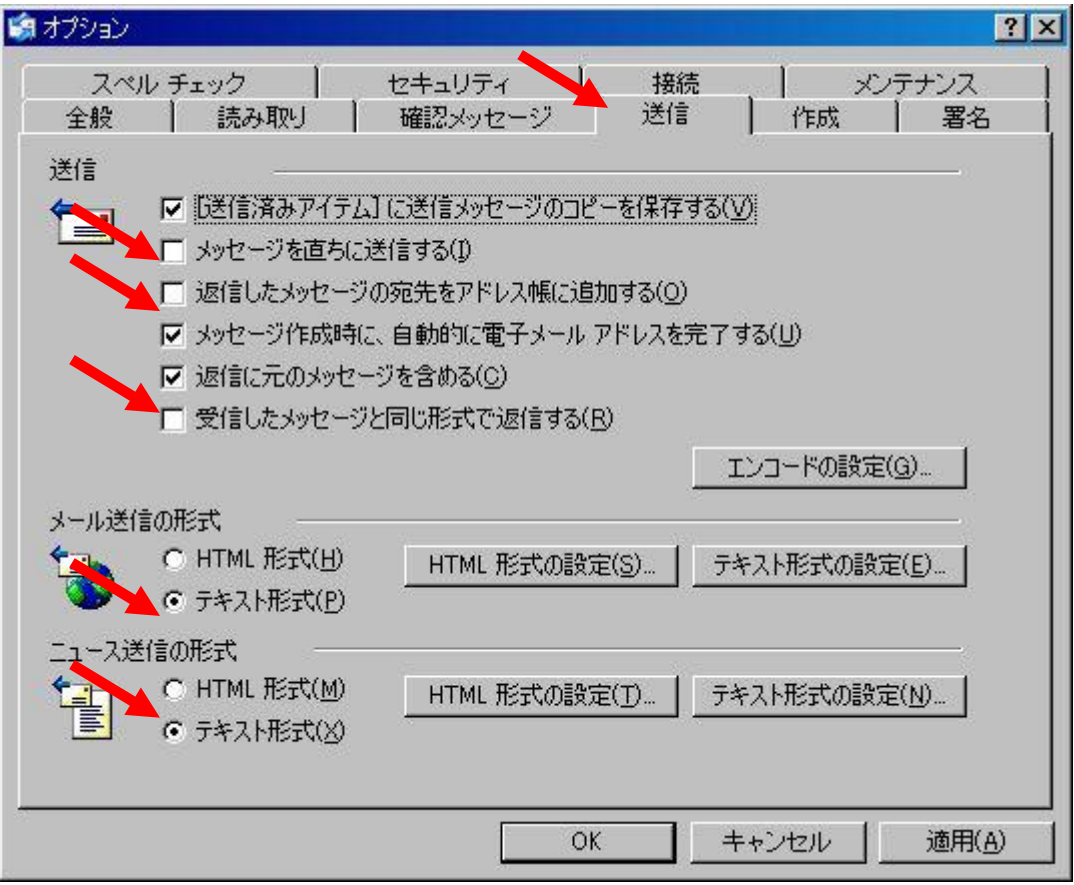

#### 図 12 送信オプションの設定

まず、メールの誤送信を少しでも少なくするために…

◆『メッセージを直ちに送信する』のチェックは外す

◆『返信したメッセージの宛先をアドレス帳に追加する』のチェックは外す

また、メールの送信はテキスト形式で行うのがマナーなので…

◆『受信したメッセージと同じ形式で返信する』のチェックは外す

- ◆ メール送信の形式は『テキスト形式』を選択
- ◆ ついでにニュース送信の形式も『テキスト形式』を選択

Outlook Express 以外のメーラーを利用する場合は、Outlook Express の例を参 考に、それぞれのセキュリティオプションの設定を実施してください。

締めくくりとしてはインパクトが弱いかも知れませんが、セキュリティ問題を意識し、 以下に示す普段の警戒を怠らずにいれば、安全にメールを利用することができる でしょう。結局、普段の心掛けと言うことになるのでしょうか…

#### 普段の警戒

- → OS やアプリケーションの脆弱性に対するセキュリティ更新を常々確認 し、必要なら適用する
- → ウイルス対策ソフトによるウイルスの常駐監視を行う
- → 出所不明のメールや怪しげなメールについては、開かない(プレビューも しない)

### 3. 標的型攻撃から身を守るために

### ▼標的型攻撃とは

標的型攻撃とは、主に電子メールを用いて特定の組織や個人を狙う悪意のある 攻撃手法のことです。

典型的な例として、メール受信者の仕事に関係しそうな偽の話題等を含む本文 や件名で騙し、添付ファイルのクリックを促すものが、数多く確認されています。

この場合の添付ファイルは、コンピュータウイルスそのものである場合や、脆弱 性のあるアプリケーションを狙った悪意のあるコードが仕掛けられたファイルの場 合が確認されています。このような添付ファイルを実行(開いて)してしまうと、ウイ ルスに感染したり、不正なコードが実行されることで、パソコンが乗っ取られたり、 パソコン内の情報が漏えいする危険性があります。

標的型攻撃に利用された電子メールの事例を以下に紹介します。

![](_page_19_Picture_80.jpeg)

#### 図 13 標的型攻撃に使われた電子メールの事例

この事例では、発信元として IPA を詐称しており、政府系のドメイン(go.jp)を持つ 電子メールアドレスに対して発信されました。実際に、添付されていたファイルは古 いバージョンの Adobe Reader で開くと不正なコードが実行される Adobe Reader の 脆弱性を狙った PDF ファイルでした。

このように、相手を信用させて添付ファイルを開かせる手口ですが、セキュリティ 意識の高い利用者でも信用させるほどの巧妙な騙しの方法といえます。

また、添付ファイルがないから安全かというと、そうでもありません。HTML形式を 利用した電子メールや正規のウェブサイトの URL に見せかけた不正なウェブサイト に誘導する URL リンクをつけた電子メールにより、フィッシング行為を行うような標 的型攻撃もありますので、注意が必要です。

### ● 標的型攻撃に対する予防策

企業や組織を狙った標的型攻撃に対する予防処置は・・・

◆ 不審なメールを開かない社員教育 ◆ 不審なメールに関する情報共有 ◆ ウイルス対策ソフトの正しい運用 ◆ スパムメールのフィルタリング ◆ 何より OS やソフトウェアの脆弱性の解消

となりますが、不審なメールの見分け方としては・・・

◆ 日頃メールのやり取りのない企業からのメール ◆ 日頃メールのやり取りのない組織幹部からのメール **◆ 無料 Web メールアカウントからのメール** ◆ 件名、本文、添付ファイル名の日本語が拙い、漢字の選び方が間違っている メール 本文中に部署や電話番号を記した署名がない(ここでの署名とは電子署名で はない) メール ◆ 件名に「緊急」など、ことさらに添付ファイル開封を促すメール ◆ 日頃メールでやり取りすることの無い種類のファイルが添付されているメール 一般社団法人 JPCERT コーディネーションセンター の 『標的型攻撃対策手法に関する調査報告書』より引用 **http://www.jpcert.or.jp/research/2008/inoculation\_200808.pdf**

が有効でしょう。

IPA では、最近増加していると言われている「情報詐取を目的として特定の組織 に送られる不審なメール」に関して積極的に情報を収集し、予防・対処方法などの 情報を提供することで、実被害が少なくなるよう、『情報セキュリティ安心相談窓口』 を設置しています。

# 4. 情報セキュリティ安心相談窓口

### **http://www.ipa.go.jp/security/anshin/** コンピュータウイルスや不正アクセスの相談窓口

- ◆ 不審なメールを受信した場合は、送信者の組織に問合せて送信していないこ とを確認した上で、「情報セキュリティ安心相談窓口」にご連絡ください。
- ◆ IPA が当該不審メールを調査する必要があると判断した場合は、相談窓口の 担当者が専用メールアドレスを連絡しますので、不審なメールを添付して送っ てください。

#### ☆電話による相談窓口

「情報セキュリティ安心相談窓口」の受付電話番号は 下記の URL をご参照ください。

### **http://www.ipa.go.jp/security/anshin/**

※多くの方からご相談をいただく内容については、上記の「情報セキュリティ安心相談窓口」 ページに「よくある相談と回答(FAQ)」の情報を掲載していますので、まずはそちらをご覧く ださいますようお願いいたします。

その他、情報セキュリティに関して困った場合は、電子メールでもご相談を受け付 けております。

#### E-mail : **anshin@ipa.go.jp**

※上記のメールアドレスは窓口専用となります。 このメールアドレス宛てに添付ファイル付きのメールを送られても、相談窓口側では安全 確保のために添付ファイルを開きませんのでご了承ください。 (このメールアドレスに特定電子メールを送信しないでください)

不審なメールについて相談する場合は、把握できる範囲内で、次の項目を整理してか らご連絡いただくと、すみやかに対応することができますので、ご協力をお願いします。

- (1) いつ届いたメールか
- (2) 送信者の組織名やメールアドレスと送信者への確認の結果
- (3) 使用しているウイルス対策ソフトと検知状況、ウイルス名
- (4) メールの件名、添付ファイル名、本文
- (5) 同じメールが何人に届き、何人が添付ファイルを開いたか
- (6) 添付ファイルを開いた場合、どのような状態になったか
- (7) 実際にどのような被害が生じたか
- (8) 感染したパソコンのオペレーティングシステムとアプリケーションのバージョン
- (9) 当該メールのセキュリティ対策ソフトベンダ等への提供の可否について

### 5. 参考情報

■ 漏れたら大変!個人情報 **http://www.ipa.go.jp/security/kojinjoho/** ■ メール利用時のセキュリティ設定 **http://www.ipa.go.jp/security/personal/base/mail/** ■ 情報セキュリティ安心相談窓口 **http://www.ipa.go.jp/security/anshin/** ■ 近年の標的型攻撃に関する調査研究ー調査報告書ー **http://www.ipa.go.jp/security/fy19/reports/sequential/** ■ 標的型攻撃対策手法に関する調査報告書 (一般社団法人 JPCERT コーディネーションセンター) **http://www.jpcert.or.jp/research/2008/inoculation\_200808.pdf** ■ 情報セキュリティの脅威に対する意識調査 2011 年版 **http://www.ipa.go.jp/security/fy23/reports/ishiki/** ■ 情報セキュリティ白書 2011 年版 **http://www.ipa.go.jp/security/publications/hakusyo/2011/haku sho2011.html** ■ 今月の呼びかけ **http://www.ipa.go.jp/security/personal/yobikake/** □ 迷惑メールをはじめとした様々な経路で拡散する 新たなウイルスが出現! **http://www.ipa.go.jp/security/txt/2010/10outline.html** □ 心当たりのないメールは、興味本位で開かずにすぐ捨てよう! 迷惑メールから始まる様々な被害が増えています **http://www.ipa.go.jp/security/txt/2008/09outline.html** □ 公的機関になりすましたメールに注意してください !! **http://www.ipa.go.jp/security/txt/2008/05outline.html** □ 何かなぁ? 開いた時には、もう遅い **http://www.ipa.go.jp/security/txt/2007/09outline.html**

# IPA 対策のしおり シリーズ

**http://www.ipa.go.jp/security/antivirus/shiori.html**

- IPA 対策のしおり シリーズ(1) ウイルス対策のしおり
- **IPA 対策のしおり シリーズ(2) スパイウェア対策のしおり**
- IPA 対策のしおり シリーズ(3) ボット対策のしおり
- IPA 対策のしおり シリーズ(4) 不正アクセス対策のしおり
- IPA 対策のしおり シリーズ(5) 情報漏えい対策のしおり
- IPA 対策のしおり シリーズ(6) インターネット利用時の危険対策のしおり
- IPA 対策のしおり シリーズ(7) 電子メール利用時の危険対策のしおり
- IPA 対策のしおり シリーズ(8) スマートフォンのセキュリティ対策のしおり
- IPA 対策のしおり シリーズ(9) 初めての情報セキュリティ 対策のしおり
- IPA 対策のしおり シリーズ(10) 標的型攻撃メール対策のしおり

![](_page_23_Picture_0.jpeg)

# 独立行政法人情報処理推進機構 **IPA** セキュリティセンター

### 〒113-6591 東京都文京区本駒込2丁目28番8号

(文京グリーンコートセンターオフィス16階)

URL **http://www.ipa.go.jp/security/**

# 【情報セキュリティ安心相談窓口】(コンピュータウイルスおよび不正アクセス)

URL **http://www.ipa.go.jp/security/anshin/**

E-mail **anshin@ipa.go.jp**